# **POZOR, budeme aktualizovat váš set-top box! Tento návod si uschovejte, budete jej brzy potřebovat.**

Prvotní nastavení O**2** TV set-top boxu po aktualizaci na operační systém Android

**1**

Váš set-top box brzy aktualizujeme na nový operační systém. Ten udělá vaši televizi zase o něco málo chytřejší. Umožní vám vstoupit do světa nové O**<sup>2</sup>** TV a užívat si naplno všechny výhody, které přináší. Co vás čeká dále? Připravili jsme krátký návod, který zvládnete levou zadní:

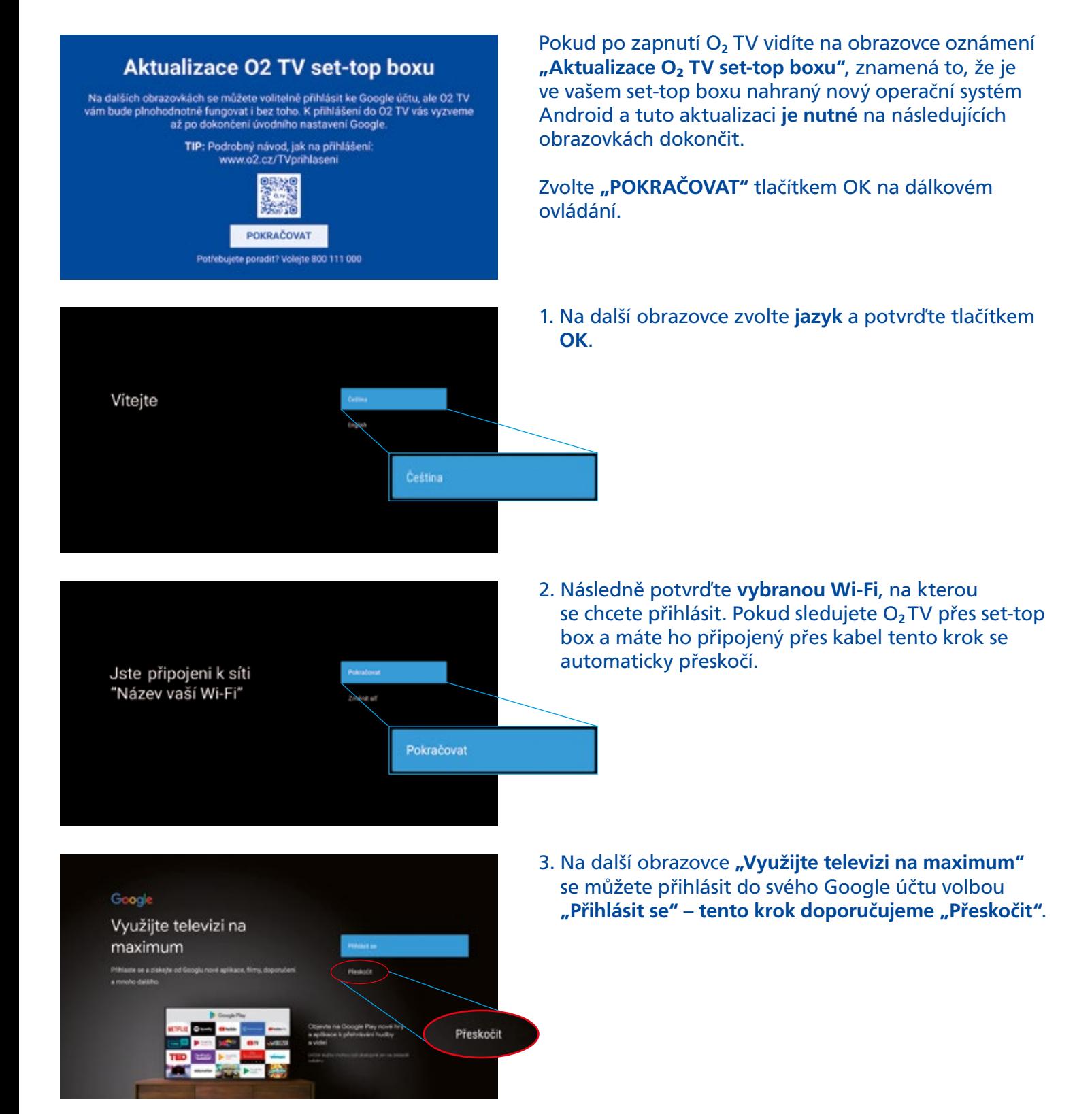

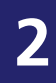

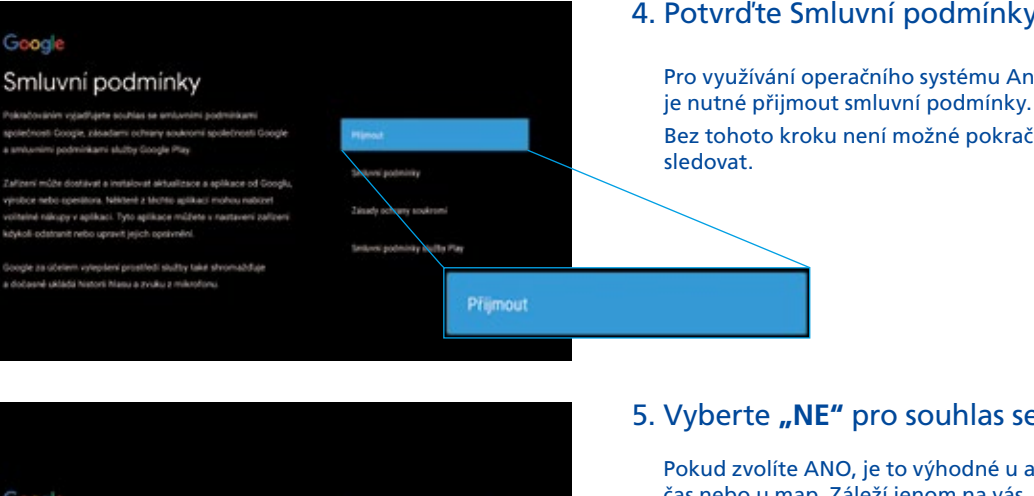

## 4. Potvrďte Smluvní podmínky volbou "Přijmout".

Pro využívání operačního systému Android na vašem set-top boxu

Bez tohoto kroku není možné pokračovat a nebude možné O**2** TV

5. Vyberte "NE" pro souhlas se sdílením polohy.

Pokud zvolíte ANO, je to výhodné u aplikací, které ukazují počasí, čas nebo u map. Záleží jenom na vás, jestli souhlas udělíte.

### Google

#### Poloha

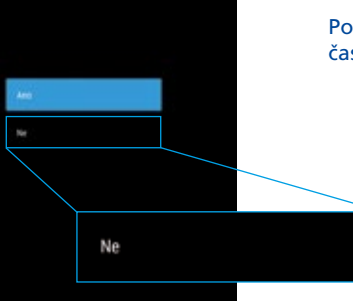

#### Google

#### Pomozte nám vylepšovat platformu Android

Ted si prohié

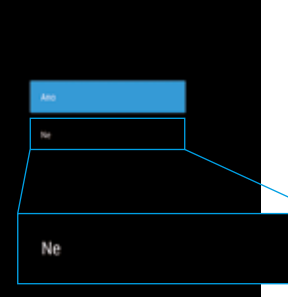

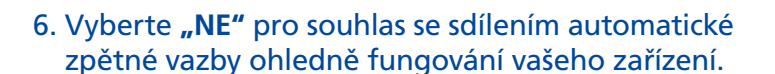

Pokud zvolíte ANO, vaše osobní informace zůstávají v bezpečí – nikdo je nesbírá. Tato funkce slouží pouze k efektivnějšímu monitorování chyb v samotné aplikaci. Tyto informace jsou extrémně cenné pro vývojáře, kteří aplikaci dále vylepšují pro váš komfort. Volba je ale na vás.

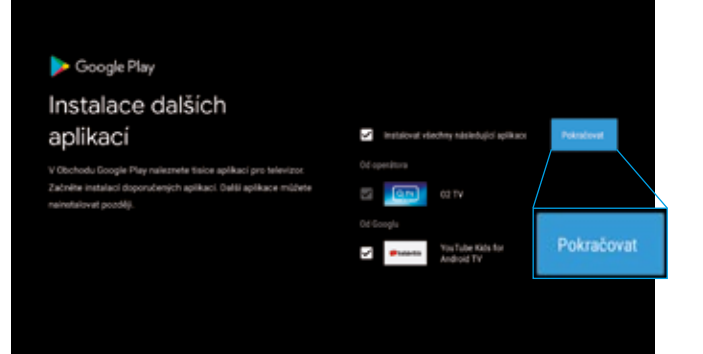

7. V dalším kroku s názvem "Instalace dalších aplikací" jen potvrdíte instalaci přednastavených základních aplikací.

Ty rozhodně doporučujeme nainstalovat, a tedy zvolit "Pokračovat".

8. Obrazovky, které vidíte, stačí na ovladači vždy potvrdit tlačítkem OK, projít rychlou ukázku funkcí Zařízení SML-5442TW je založeno na technologii..an ANDROID OS a jste v O**<sup>2</sup>** TV! me funkce vašeho zaří

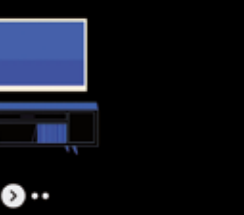

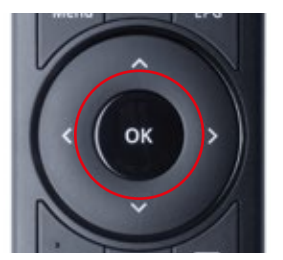

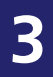

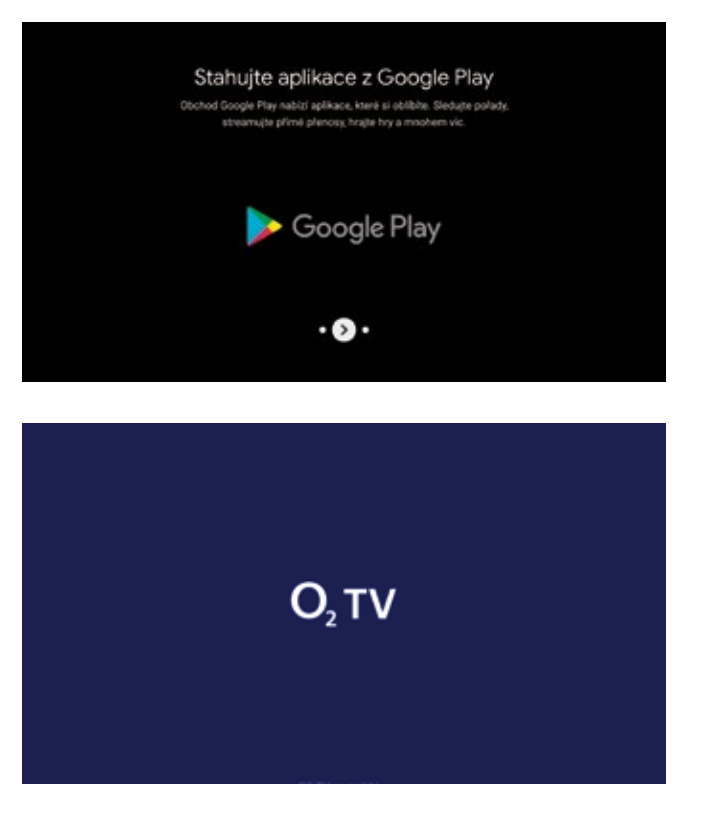

Odesilejte obsah do televize castu můžete z telefonu ryc an da tale

O**<sup>2</sup>** TV se hned spustí s přihlašovacími údaji, které jste zadali před aktualizací. Pokud by se tak nestalo, přihlaste se znovu pomocí svých přihlašovacích údajů do O**<sup>2</sup>** TV. Při každém dalším zapnutí set-top boxu se aplikace O**<sup>2</sup>** TV automaticky spustí, jak jste na to byli zvyklí.

## Podrobný návod i s videem najdete také na stránkách **o2.cz/TVprihlaseni**.

Potřebujete se v některém kroku vrátit na předchozí obrazovku? Vyberte tlačítko **Zpět** na svém ovladači.

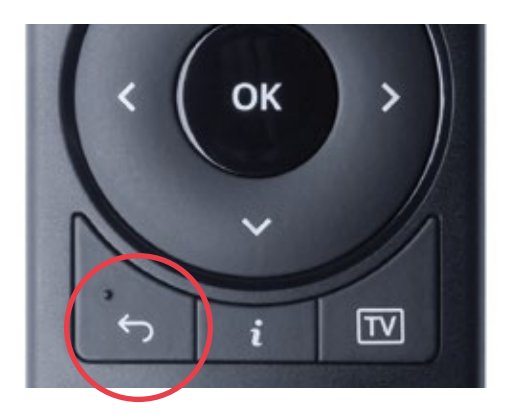

Nevíte si s něčím rady? Ozvěte se nám na číslo **800 111 000** a my vám poradíme.

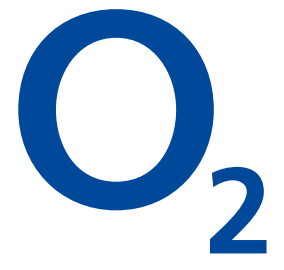